## **Cara Menjalankan Program**

Berikut akan dijelaskan langkah demi langkah agar Program Sistem Pencarian Lowongan Kerja Berbasis Web dapat dijalankan dengan baik.

1. Download web server Xampp dan Copy + Paste web server Xampp ke dalam komputer anda

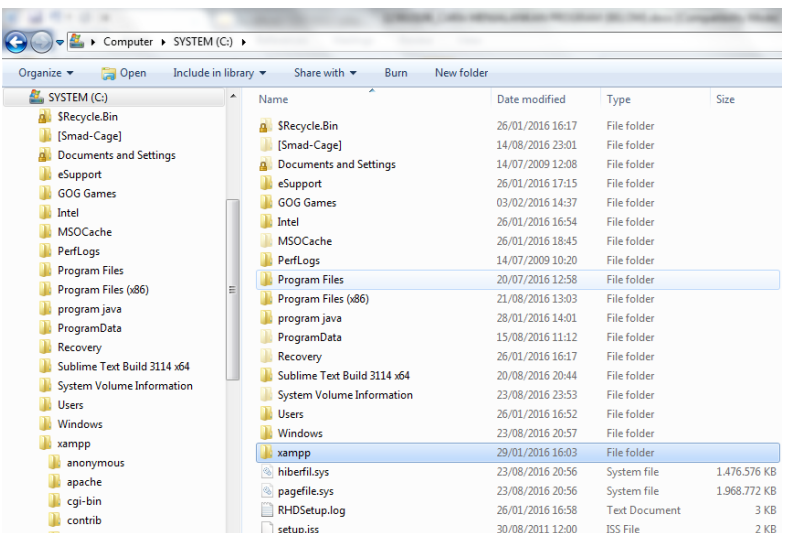

- 2. Install web server Xampp ke komputer anda di System komputer ( C ). Sampai proses instalasi selesai dengan tuntas.
- 3. Copy + Paste code program di System komputer ke folder **C:\xampp\htdocs\lowongan**

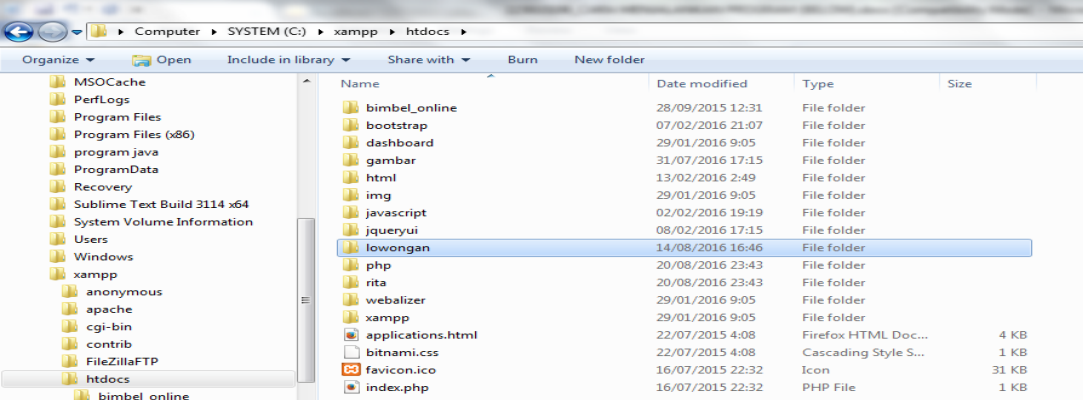

4. **Import** database code programm melalui **localhost/phpmyadmin/**

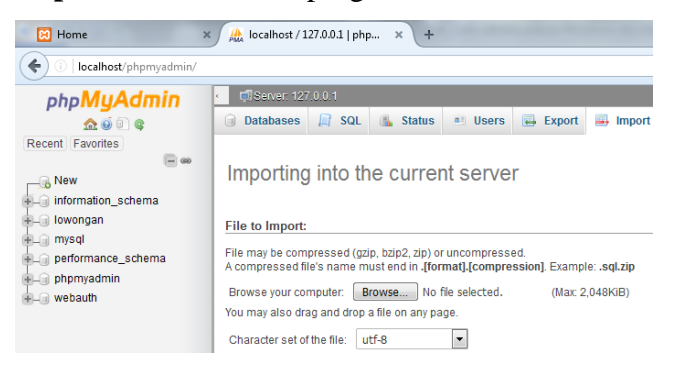

5. Pada perintah **localhost/phpmyadmin/** akan ada perintah **File to Import** masuklah dan import file dengan ekstensi **.sql** di dalam folder **C:\xampp\htdocs\lowongan**

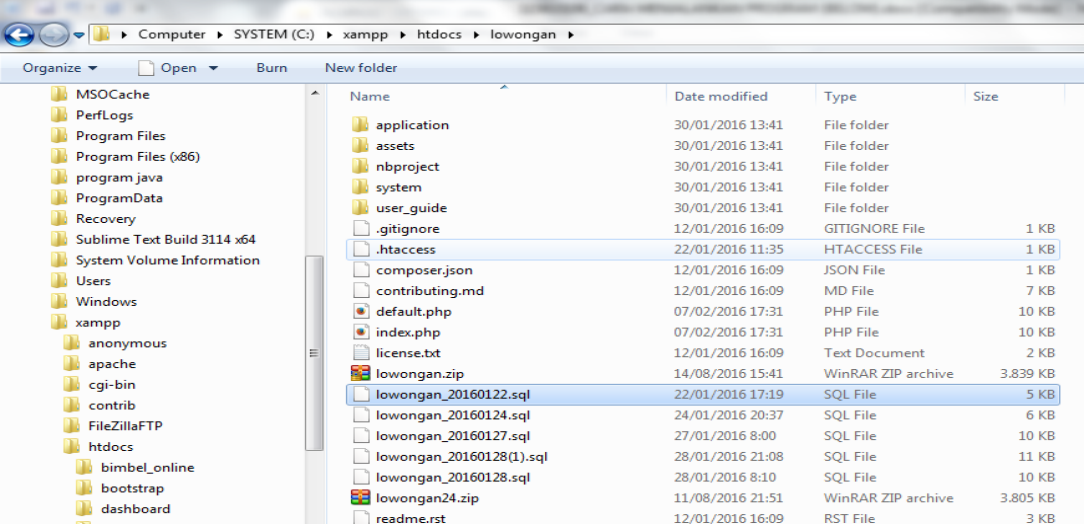

6. Untuk menjalankan aplikasi dengan server local maka. Aktifkan dahulu web server **Xampp** dengan memilih A**pache** dan **MySQL.** 

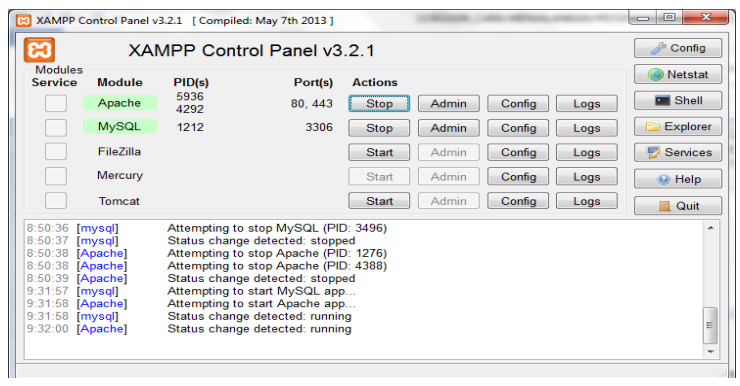

7. Langkah terakhir adalah memanggil Aplikasi melalui **Web Browser** dengan cara

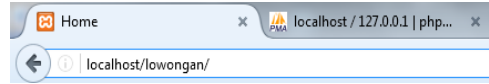